**مراحل ثبت نام اینترنتی و نحوه تکمیل مدارک فیزیکی به دانشکده مربوطه** 

- <https://aharsama.tabrizu.ac.ir/samaweb/login.aspx> **لینک از سامانه به ورود** -1
	- -2 **انتخاب قسمت دانشجویان جدید الورود**

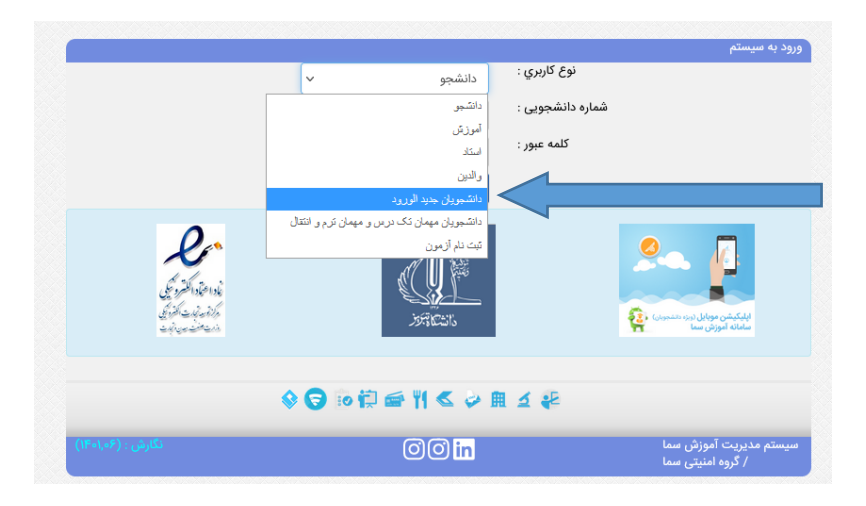

 **-3 وارد کردن** "**کدملی**" **در** "**قسمت نام کاربری**" **و** " **شماره داوطلبی" در قسمت کلمه عبور** 

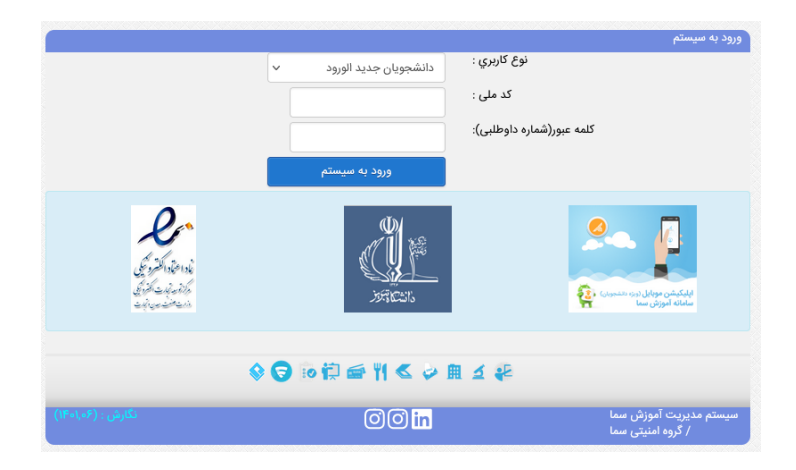

**-4بعد از ورود به پروفایل مراحل زیر را به ترتیب تکمیل نمایید.**

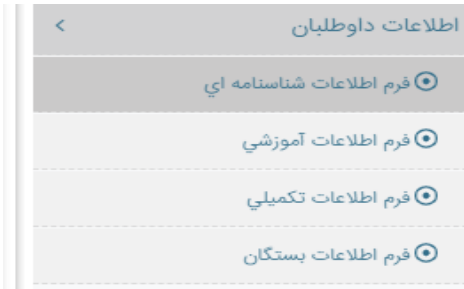

## **مدراک الزم جهت اسکن و آپلود در سامانه ثبت نام اینترنتی که از قبل باید توسط دانشجو آماده گردد به شرح زیر می باشد:**

- **اسکن کارت ملی )پشت و رو(**
- **اسکن تمام صفحات شناسنامه**
- **اسکن مدارک تحصیلی قبلی**
- **اسکن مدرک نظام وظیفه )کارت پایان خدمت یا معافیت(** 
	- **اسکن فرمهای تکمیل شده در صورت لزوم**

## **مدراک الزم جهت تحویل فیزیکی به دانشکده ها**

- **اصل مدارک تحصیلی قبلی**
- **تکمیل پرسشنامه دانشجویی جهت دریافت کارت دانشجویی از لینک** [ir.ac.tabrizu.card://https](https://card.tabrizu.ac.ir/) **و تحویل پرینت پرسشنامه به دانشکده**
	- **ارائه اصل کارت ملی و شناسنامه جهت رویت**
	- **تحویل اصل فرمهای تکمیل شده در صورت لزوم**
	- **عکس تمام رخ 4\*3 تهیه شده در سال جاری ) به تعداد مورد نیاز(** 
		- **مدرک نظام وظیفه**